# **Portable RightNote Crack**

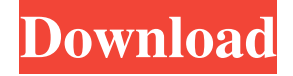

#### **Portable RightNote [Latest-2022]**

Note: Downloaded files may be a month old. Files are usually packed with software such as 7-Zip. \*\*Google Chrome is not listed, because Google needs to rebuild the page.\*\*History of the World A historical past of the World (or history of the world) refers to the historical, archaeological, artistic, and cultural development of humans and their respective civilization. The term is used in many fields, including anthropology, archaeology, literature, and religious studies. The term "history of the world" is also used to refer to the universal history of the universe from the Big Bang to the present. In such usage, it is often subdivided into separate chapters, such as The Cosmological History of the Universe and The Human History of the Universe. Early history Chronological framework When the world was first created, it was being made into its present form. This process was complete by roughly 9,000 BC. The framework of history was established by about 4000 BC, as indicated by the ancient Egyptians using thousands of years as a measure. However, as this period is likely not reliable, it is likely that there were no recorded dates for events prior to 5000 BC, thus known as the Dark Ages of Archaeology. The ancient Egyptians and other societies kept an interest in their history, and were the first to record their history in a time-ordered way. The use of writing was a development by the Sumerians, Babylonians, and others. The Great Wall of China, a series of walled terraces, was built in the 6th century BC to defend the northern borders of the Zhou Dynasty. The Iron Age (11th–1st millennium BC) saw the development of writing, technology, and law. This period was followed by the Ancient Greek Dark Ages and Classical Antiquity. The Roman Republic and Roman Empire (1st century BC to 5th century AD) is marked by the expansion of trade, the spread of Greek civilization, and the period of greatest Roman military success and power, and the integration of the provinces into the empire. Later, in the 20th century, historians renamed the period as the "Middle Ages" to distinguish it from "ancient" and "modern" periods. Early chronology Prehistory is the study of

#### **Portable RightNote Crack+ Keygen For (LifeTime) (Latest)**

KEYMACRO Description: KEYMACRO is a utility that can convert your keyboard layout into all types of standard and non-

standard ones. By using the right input method, you can start using the input method that suits you the most. Moreover, there is also a function that allows you to quickly type in any language. KeyMACRO works by dragging the character layout into the KeyMACRO window. Once you have done that, you need to select the language that will be used for this specific layout. You can also select the variant and the input method. This way, you can define the input method that you will use to type in the desired language. For instance, you can have the keyboard layout of Japanese, as well as the standard keyboard layout, but with the language variant of Chinese. Of course, you can also use the standard keyboard layout, but with the variant of Latin. In addition to that, there are layouts that allow you to input Chinese characters, Russian, Japanese and Hebrew. Other standard layouts include the Simplified and Traditional Chinese, Russian, Japanese, Arabic, Hebrew, French, Italian, German and English. Once you have defined the input method, you can type your text. With the help of the Quick Type function, you can very quickly type in any language. Moreover, the program provides a function that allows you to change the input language of a specific window. While using any of these layouts, you will be able to change the window that will be used for typing. In addition, you can also use any of the layouts that you have defined as the default input method for the current language. In this way, you will be able to work with these layouts more quickly and without having to do any conversions. KeyMACRO also has a couple of features that allow you to convert your keyboard layout into different styles. Thus, you can get rid of the F, J and Z keys, or you can get the F and J keys as Caps Lock. Moreover, you can also activate a different modifier key. For instance, you can change your Caps Lock key into an extra shift key. KeyMACRO also has a time-saving function that helps you to be more productive. It works by providing a keyboard layout that will have the time displayed over it. Thus, if you are writing a message, you can use the same keyboard layout, but just change its input method and input language. Furthermore, the program also offers a couple of features that can help 77a5ca646e

### **Portable RightNote Activation Code For Windows**

Create a whole host of notes If you're a busy person, you have lots of thoughts and ideas you need to remember. The problem with all those ideas and thoughts is that you can't always find them in the right place. A note-taking application is one of the most efficient ways to organize them, though. With Portable RightNote, you can create a whole host of notes that you can easily access and find. Sibling and child pages One of the most important features of the application is the creation of Sibling and Child pages. Sibling pages are child pages of a parent page. By selecting a parent page and dragging a sibling page, you can create multi-page notebooks that are called children. Just drag a child page on top of the parent page, and you'll be able to edit the parent and child pages as if they were one. Word, Capital and Italic You can use a text editor in the application to format your notes and text as you want it to be. As you enter text, you can format its font, size, color and alignment, just as you can when editing text in other applications. You can also insert text in different colors in a selected area. Quickly find what you're looking for This application lets you create notebooks and drag and drop files and folders to them. As you drag a file or folder into a notebook, it gets automatically named and added to the notebook. You can even add new sub-pages to notebooks and drag and drop images, sounds and documents into them. Add tags to your notes For people who use notes on a regular basis, the tags feature will prove to be a helpful addition. Simply select the text you want to tag and create a tag. You can then choose to apply the tag to a whole notebook or just to a single file. If you don't want the tag to be applied, you just have to select it and delete it. With Portable RightNote, you can create a notebook in which you can collect all the information you need. It can also be a great help when you need to find some information quickly. All you need to do is open the parent notebook and then drag and drop one of the child pages on top of it. This will make the parent and child pages appear side by side, and you can access both pages at the same time. Make sure that you can create a large number of notes If you need to create

## **What's New In Portable RightNote?**

1.Create & Save numerous Notes & Tabs 2.Synchronize Notes across devices 3.Tracks Notes in an Notebook 4.Replace Notes with Widgets 5.Show Notes in a Notebook 6.Create New Notes from existing Notebooks 7.Sort Notes & Edit the Sort Order 8.Tag Notes with Search 9.Create a Searchable Notebook 10.Import Text files 11.Export Notes to text, HTML & Email 12.Search & Replace Notes 13.Create an Attach File for Notes 14.Import and Export Notes to text 15.Organize Notes into Notebooks 16.Backup Notes 17.Backup a Notebook 18.Remove a Note from a Notebook 19.Edit Notebook Notebooks 20.Create & Share a Notebook 21.Check Notebook for Errors 22.Search within Notes 23.Create an Unsaved Note 24.Open Notes from the file explorer 25.Show Notes in Notebooks 26.Remove Unsaved Notes 27.Insert Notes from the file explorer 28.Navigate to a Note in the file explorer 29.Unlock Notes from a Notebook 30.Restore Notes from a Notebook 31.Get the Notebook ID from a Note 32.Create a Shortcut on the Desktop 33.Create a Shortcut for the current Note 34.Export Notes to MS Office 2010 35.Make Notes searchable 36.Export Notes to HTML 37.Export Notes to EML 38.Download Notes to Dropbox 39.Download Notes to OneDrive 40.Create a Note & Attach File for every Note 41.Find all Notes that match the search term 42.Save all Notes to one Note 43.Download Notes to Microsoft OneNote 44.Import Notes from OneNote 45.Import Notes from MS Excel 46.Export Notes to HTML & EML 47.Export Notes to PDF 48.Publish Notes to a Web Page 49.Import Notes from a Web Page 50.Publish Notes to MS OneNote 51.Export Notes to OneNote Web View 52.Import Notes

from MS OneNote Web View 53.Import Notes from MS PowerPoint 54.Export Notes to MS PowerPoint 55.Export Notes to PowerPoint 2010 56.Import Notes from MS PowerPoint 57.Export Notes to MS PowerPoint 2007 58.Import Notes from MS PowerPoint 2007 59.Export Notes to MS PowerPoint 2003 60.Import Notes from MS PowerPoint 2003 61.Export Notes to MS PowerPoint 62.Export Notes to MS PowerPoint 2016 63.Export Notes to MS PowerPoint 64.Export Notes to MS Word 65.Export Notes to EML 66.Export Notes to HTML 67.Export Notes to PDF 68.Export Notes to EPUB

## **System Requirements:**

Minimum System Requirements: OS: Mac OSX 10.9.5 or later, Windows 7, Windows 8.1, or Windows 10 (32-bit or 64-bit) Processor: 2.0 GHz Intel Core 2 Duo Memory: 3 GB Graphics: 1 GB ATI Radeon HD 4670 or NVIDIA GeForce GT 630 Recommended System Requirements: OS: OS X 10.10 (Yosemite) Processor: 2.5 GHz Intel Core i7 Memory: 8 GB

<https://efekt-metal.pl/witaj-swiecie/>

[https://kiwystore.com/wp-content/uploads/2022/06/Quasima\\_Chrono\\_Tracker\\_Portable.pdf](https://kiwystore.com/wp-content/uploads/2022/06/Quasima_Chrono_Tracker_Portable.pdf)

<http://thingsforfitness.com/rawextractor-patch-with-serial-key/>

<https://efekt-metal.pl/witaj-swiecie/>

<https://jimmyvermeulen.be/wp-content/uploads/2022/06/gomdar.pdf>

[https://www.agrofacil.co/wp-content/uploads/2022/06/Mgosoft\\_PDF\\_To\\_JPEG\\_SDK.pdf](https://www.agrofacil.co/wp-content/uploads/2022/06/Mgosoft_PDF_To_JPEG_SDK.pdf)

<https://homedust.com/wp-content/uploads/Mobalytics.pdf>

<https://serv.biokic.asu.edu/ecdysis/checklists/checklist.php?clid=4061>

<https://tecnoviolone.com/wp-content/uploads/2022/06/elwkam.pdf>

<https://neherbaria.org/portal/checklists/checklist.php?clid=11642>